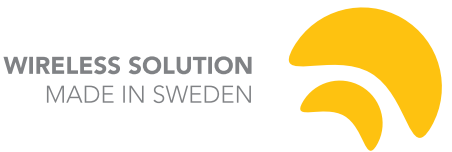

## **How to install the G5 Ethernet Module**

1. Remove the rubber feet from the bottom of your BlackBox and the four screws attaching the lid to the main chassis. On the WhiteBox, please remove all six screws attaching the lid to the frame.

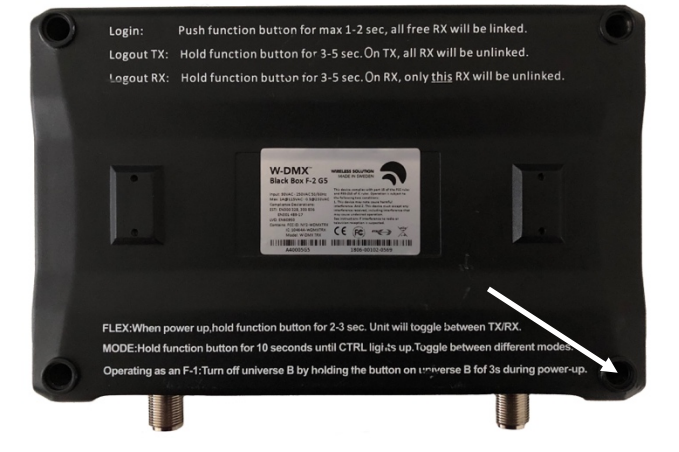

2. Remove the two screws holding the radio card, and take the radio card out of the mating connectors on the Add-On board, in order to access the Ethernet connection.

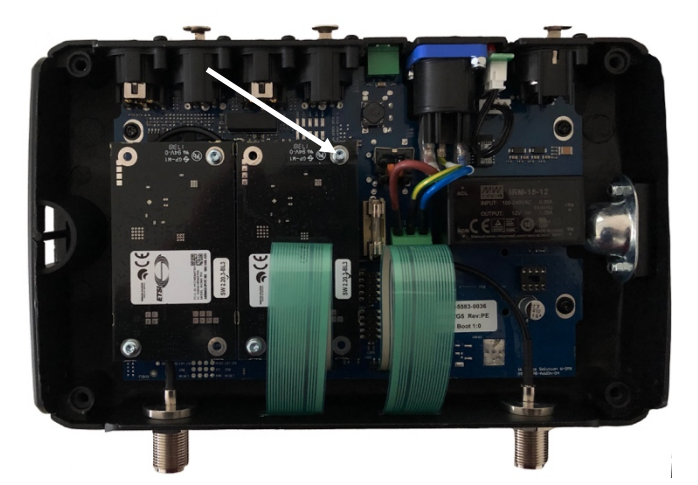

3. You need to access the connector indicated as "BLUEBOX". Please note this placement may vary between products. In the same package as the ethernet module, you should have received two plastic spacers:

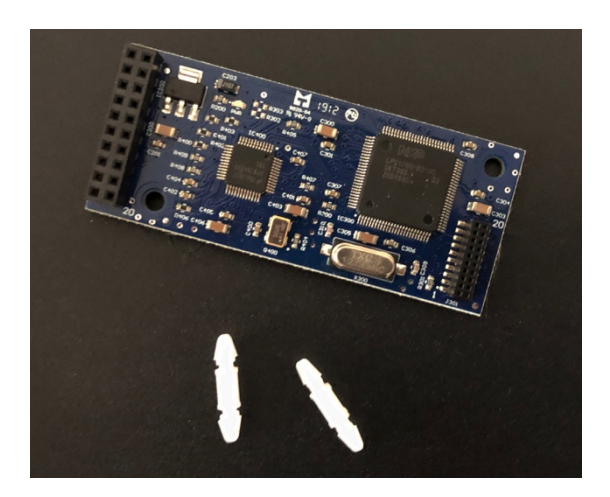

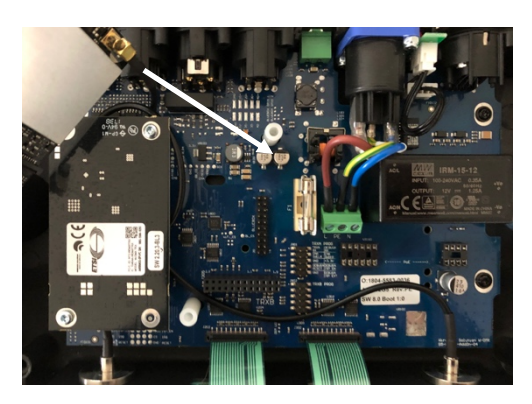

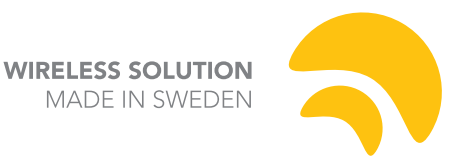

4. Place these spacers in their rightful holders on the Add-On Board. These spacers do not need any screws, they are self-retaining spacers.

Once these are attached, you may fit the ethernet module into the 10-pin, dual-row connector labelled as "BLUEBOX".

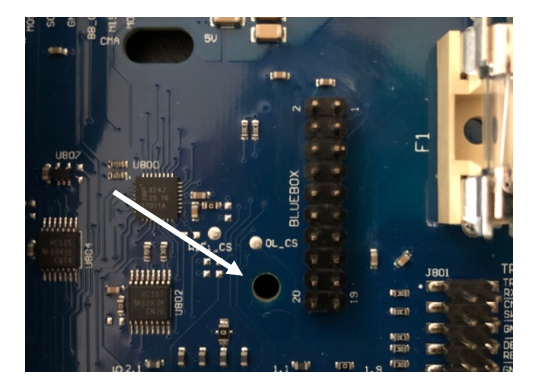

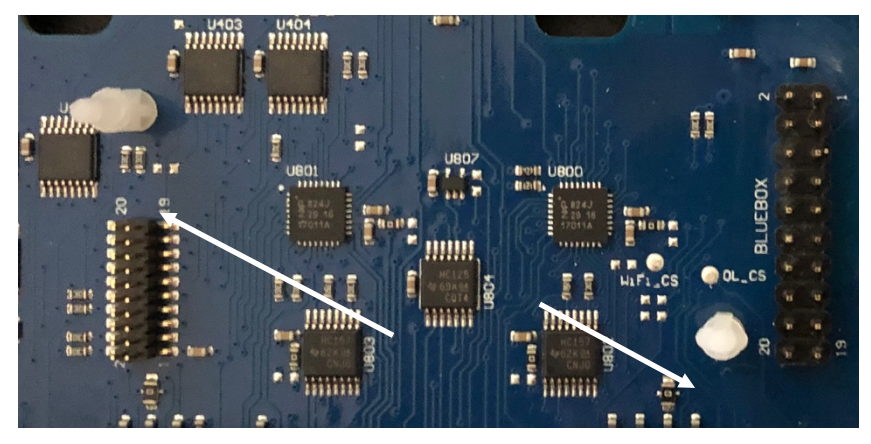

5. This is what it looks like after fitted:

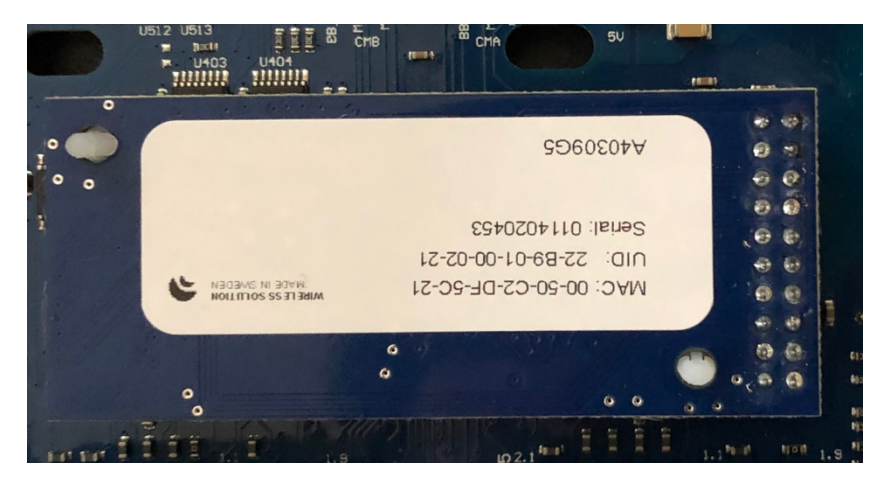

Please note: if you don't push the module in firmly, this will not work or show up as active. You need to make sure the contacts mate properly. You can see whether the module is properly connected by powering the box and observing whether the LEDs near the XLR connectors are lit up.

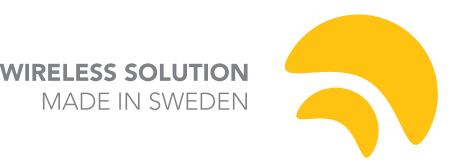

- 6. Place the radio cards back into their original position. Make sure the pins mate precisely with their connectors on the Add-On board, and screw the cards into the spacers.
- 7. Close the lid and screw in the four screws on the BlackBox or the six screws on the WhiteBox.

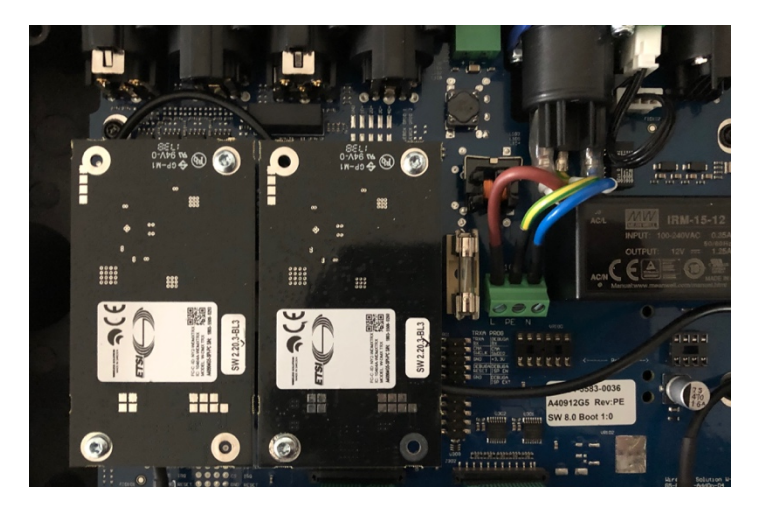

## **Installing the firmware**

You will need to install a new firmware into the boxes with the ethernet module.

To upload the firmware, you need:

W-DMX Configurator beta 4.1, can be downloaded from here: http://wirelessdmx.com/wpcontent/uploads/2017/10/W-DMX-Configurator-Installer-4.1.exe\_.zip and a dongle 2.0 (the chassis is labelled as 2.0).

In the configurator, it should recognize as dongle software version: 3.0.

1: Connect the dongle to your computer and the box, use DMX1 IN on the BlackBox or XLR1 on the WhiteBox.

- 2: Make sure the box is powered down.
- 3: Load the File. Press "Start AddOn"
- 4: Power on the box

The Add-On will update in a few seconds.

After the update, power down the box, and repeat this process again

The Add-On board needs to be updated twice. On the F-2, twice on XLR 1 and XLR 3. 5: Use the same firmware and press "Start". This is to update the radio card. This update only needs to be done once.

6: Power on the box

Now the radiocard is updated. Note this takes around one minute to complete. Make sure all lights in the overlay have stopped 'chasing' after completion.

**For an F-2 unit:** Repeat the steps 3 - 6 for Universe B. Please connect to DMX 2IN on the BlackBox or XLR3 on the WhiteBox.

**At the time of writing, the latest firmware for the ethernet expansion was 3.3.18\_addon\_16.wfp. Please confirm this with the manufacturer.**

Last updated: 17<sup>th</sup> May 2019